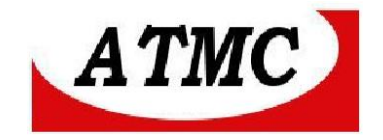

# **MANUAL DE INSTALAÇÃO E OPERAÇÃO**

# **DO CONVERSOR SERIAL / ETHERNET**

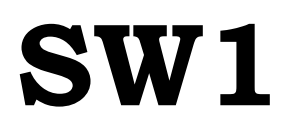

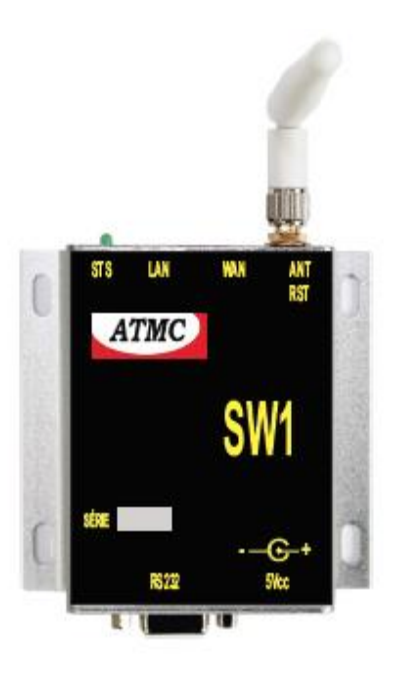

**Maio/17** 

**ATMC AUTOMAÇÃO E COMUNICAÇÃO LTDA** Rua Jerônimo Coelho, 125 – 5ºandar – Centro Florianópolis – SC – CEP: 88010-030

Fone: 48 32222692 – www.atmc.com.br

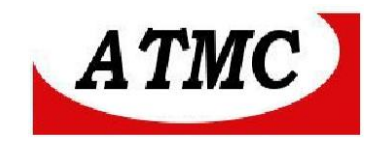

O **SW1** é um conversor de Interface Serial para ethernet sem fio( IEEE 802.11  $b/g/n$  IEEE 802.11  $b/g/n$  ) permitindo a conexão de interfaces RS-232 em redes sem necessidade de cabos .

Baseado no produto HLK- MR02 com funções específicas para CONVERSOR SERIAL/ ETHERNET WIFI .

#### **CARACTERÍSTICAS DO PRODUTO**

Interface Serial: RS-232 Interface ethernet - 01 Wan , 01 Lan e 01 Wi fi Protocolos Ethernet e TCP/IP incorporados, Interface LAN: IEEE 802.11 b/g/n Taxa de transmissão 11n: até 150Mbps; 11g: até 54Mbps; 11b: até 11Mbps. Frequência - 2.4GHz-2.5GHz (2400MHz-2483.5MHz) Wifi Work Mode - Client/ AP/ Router WDS Function - SupportWDS wireless bridge connection Wireless Mac adress filtro ; 64/128/152 bit WEP encrypton Segurança WPA-PSK/WPA2-PSK; WPA/WPA2 Configuração remota via web; Conector de antena SMA Fonte de alimentação 110/220 Vca / 115 Vcc para adaptação Dimensões: 85 X 25 X 95 mm (L x A x P) mm; Temperatura: 0 a 70 ºC. Alimentação : 5 Vcc (fonte externa acessória para outras tensões – sob encomenda)

Modelos disponíveis: RS485 / Wi Fi

## **ATMC AUTOMAÇÃO E COMUNICAÇÃO LTDA**

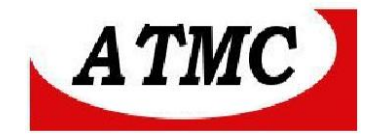

## **Conexão**

## **Painel frontal**

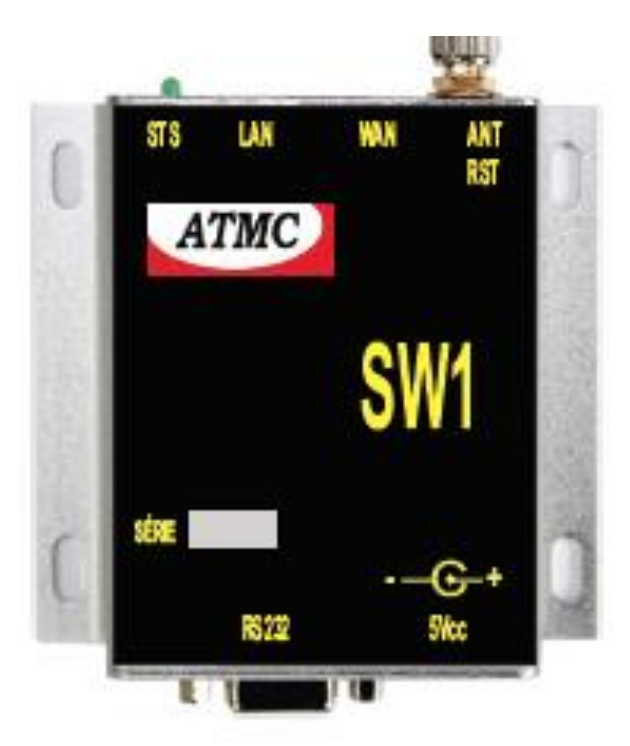

Descrição dos conectores e dos leds de monitoramento:

- **STS** LED INDICATIVO DE STATUS
- **LAN-** Conector do cabo de rede
- **WAN-** Conector da interface de rede (aplicado no modo roteador)
- **ANT**  Antena
- **RST**  Chave de reset
- **RS232 –** Interface serial RS-232
- **5 Vcc –** Plug para alimentação externa

## **ATMC AUTOMAÇÃO E COMUNICAÇÃO LTDA**

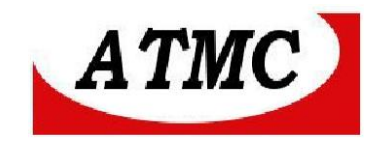

## **Interface RS-232**

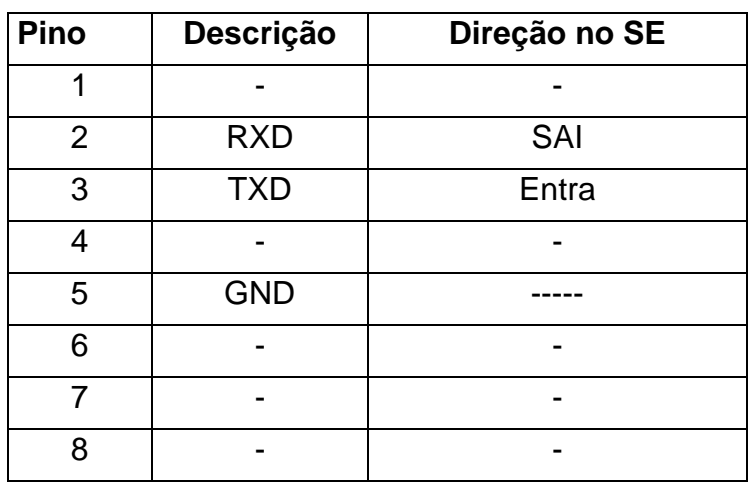

## **Interface LAN/WAN**

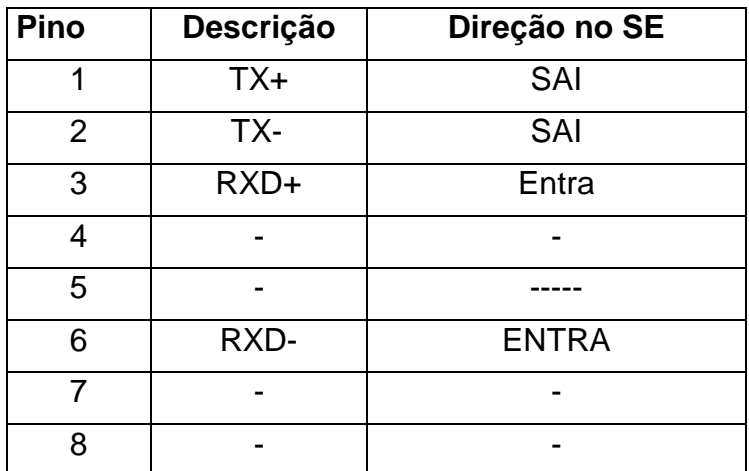

# **BOTÃO RST**

Para retomar a configuração de fábrica, deve-se pressionar o botão RST por 10 segundos.

# **Entrada de alimentação**

É fornecido com o conversor uma fonte de 110/220 Vca / 125 Vcc para 5 Vcc/ 1 A, com o pino central positivo. Tal fonte pode ser aplicada em 125Vcc.

## **ATMC AUTOMAÇÃO E COMUNICAÇÃO LTDA**

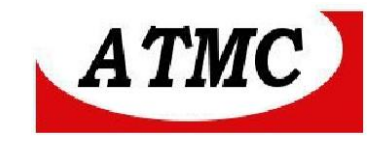

## **Entrada da Antena**

Utiliza-se um conector SMA para antena de uso interno que é fornecida como acessório.

## **Led sts**

O Led STS indica o estado da rede wi-fi:

- Piscando – Wi FI conectada.

- Apagado – Wi Fi não está conectada;

Modo serial / wifi

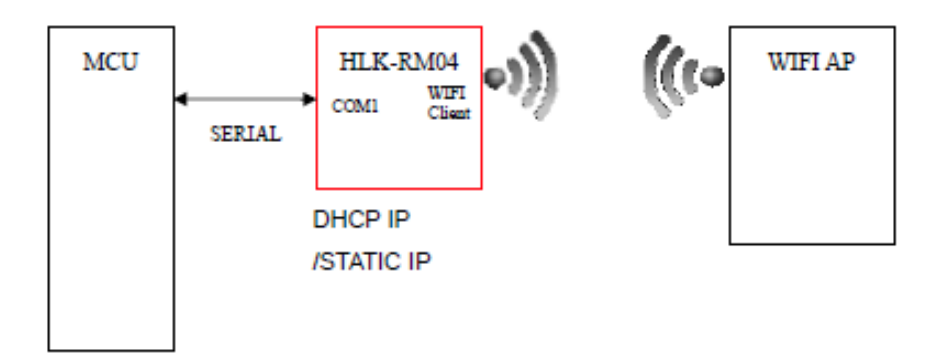

# **Configuração**

Para configurar o SW1 é necessário um cabo de rede, um computador e um software para navegação.

As configurações do **SW1** são realizadas através da interface de rede LAN. Ao energizar o SW1, o LED STS irá piscar com frequência baixa;

Configurar o endereço IP do micro/notebook para 192.168.16.X , onde X é um número de 1 a 253, por exemplo : 192.168.16.25

Desta maneira, deve-se conectar o equipamento em um ponto de rede e, através do navegador de internet digitar o endereço IP default do conversor :**192.168.16.254** 

Assim, para a configuração, deve-se acessar o equipamento através do navegador de internet : http:// 192.168.16.254 .

## **ATMC AUTOMAÇÃO E COMUNICAÇÃO LTDA**

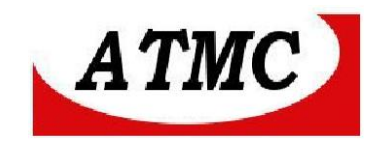

Desta forma apresenta-se a seguinte tela :

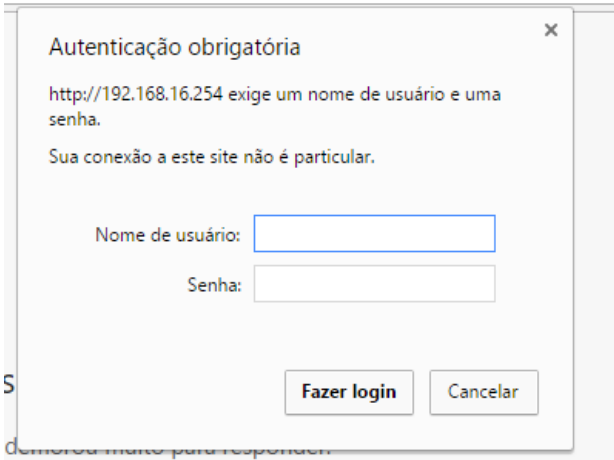

#### Nome de usuário : admin Senha : admin

Apresenta-se a seguinte tela :

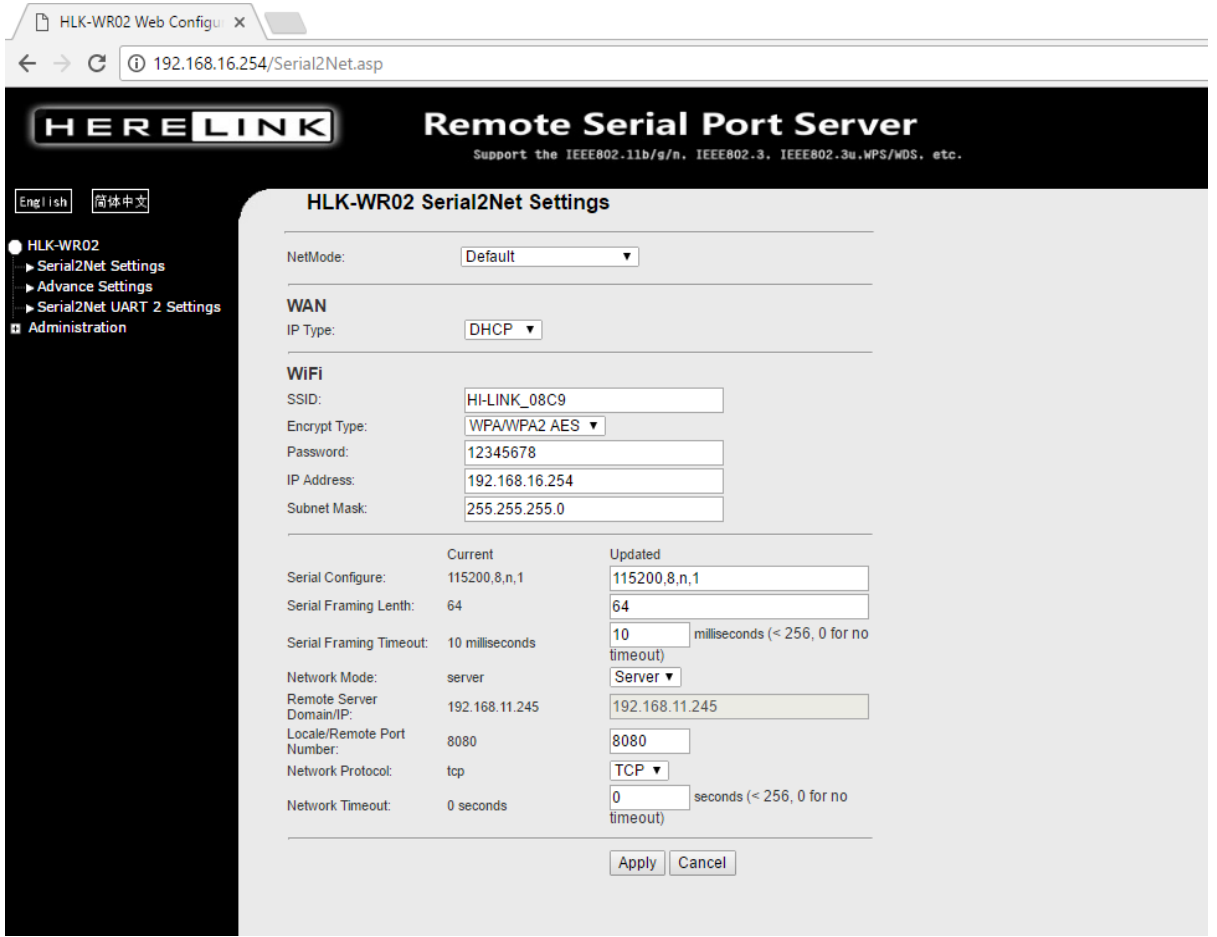

# **ATMC AUTOMAÇÃO E COMUNICAÇÃO LTDA**

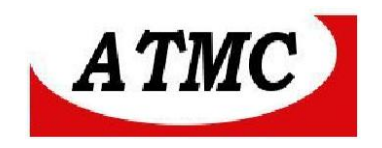

Como default, o conversor funciona como roteador.

Para aplicações serial / ethernet wifi, seleciona-se :

Netmode – WIFI (CLIENT)-SERIAL

Neste modo de operação o SW1 se conectará a uma rede wifi identificada pelo SSID.

Netmode – WIFI (AP) – SERIAL onde AP -ACCESS POINT

Neste modo de operação o SW1 criará uma rede wifi identificada pelo SSID.

Em aplicações ponto a ponto wifi, um SW1 deverá ter Netmode como WIFI ( CLIENT) – SERIAL e o outro como WIFI(AP) - SERIAL

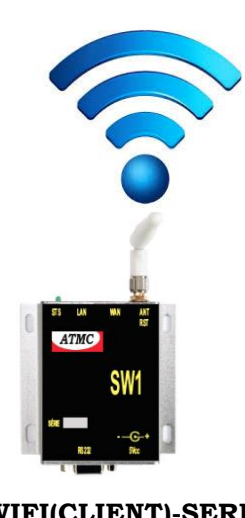

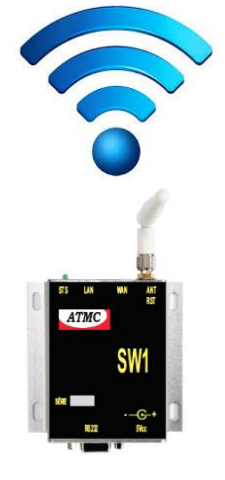

**WIFI(CLIENT)-SERIAL WIFI(CLIENT)-SERIAL**

Nas principais aplicações, seleciona-se **WIFI(AP)-SERIAL**

**ATMC AUTOMAÇÃO E COMUNICAÇÃO LTDA**

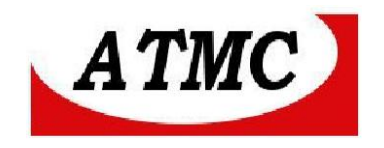

Desta forma , a tela apresentará :

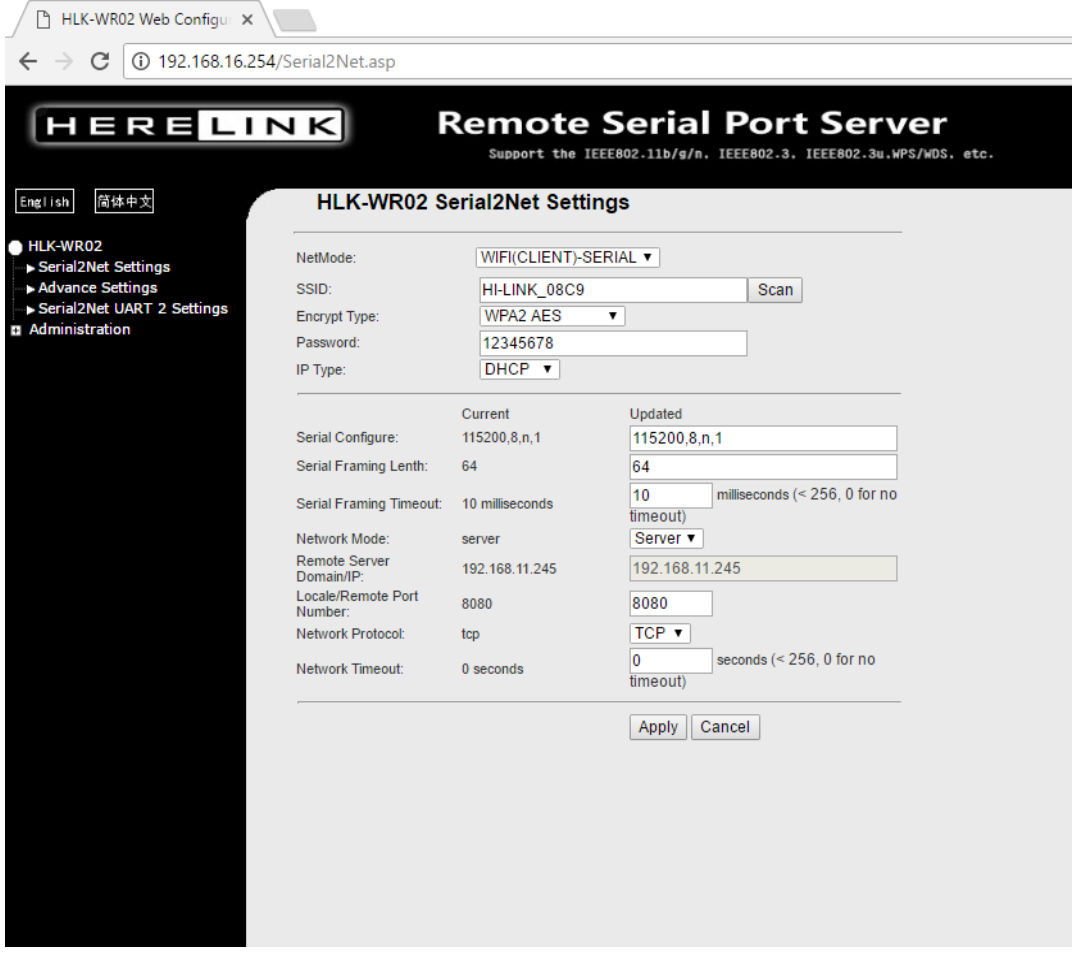

As configurações de rede disponíveis :

**SSID** - Identificação da rede sem fio que será conectado o equipamento. Caso não seja conhecida, recomenda-se o botão ao lado (SCAN) que verificará as redes disponíveis e poderá selecionar.

**Encrypt Type** - Seleção do tipo de encriptação da rede wifi

**Password** – Senha da rede wifi

**IP type** – define se o endereço IP seja estático ou dinâmico ( DHCP) . Caso a opção estático, então deverá ser configurado os dados da rede.

**Serial Configure** – velocidade, numero de bits, paridade e stop bits

**Serial framing length** – Quando atingir o número de bytes selecionado, será transmitido pela rede. (de acordo com a aplicação – Recomenda-se 512)

#### **ATMC AUTOMAÇÃO E COMUNICAÇÃO LTDA**

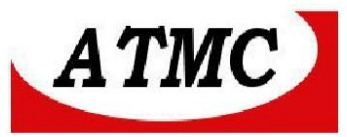

**Serial Framing Time out**- Caso não sejam recebidos mais bytes pelo tempo indicado, os dados 0 já recebidos serão encaminhados para a conexão de rede, independente do tamanho do frame.

**Network mode -** Modo da rede servidor ou cliente

**Remote Server Domain/IP –** Endereço IP ou DNS do servidor remoto quando no modo cliente.

**Local/Remote Port Number-** Número da porta local ou remota

**Network Protocol** – Protocolo da rede **(TCP ou UDP)**

**Network Timeout -** Tempo ocioso para desconexão automática. 0 – nunca desconecta.

Ao acionar a tecla \* APPLY, será alterada a configuração.

**\* Após este ponto, o acesso via navegador ao equipamento será perdido, e, passando a comportar-se como um conversor serial wifi. Assim, havendo erro de configuração ou interesse em modificá-la, deve-se reiniciar o produto com a tecla RST. Desta forma recupera-se a configuração de fábrica. (ver botão RST)**

Seguimos para a próxima tela:

#### **ADVANCED SETTING :**

Nesta tela configura-se demais informações conforme indicado abaixo, porém recomenda-se manter as configurações de fábrica .

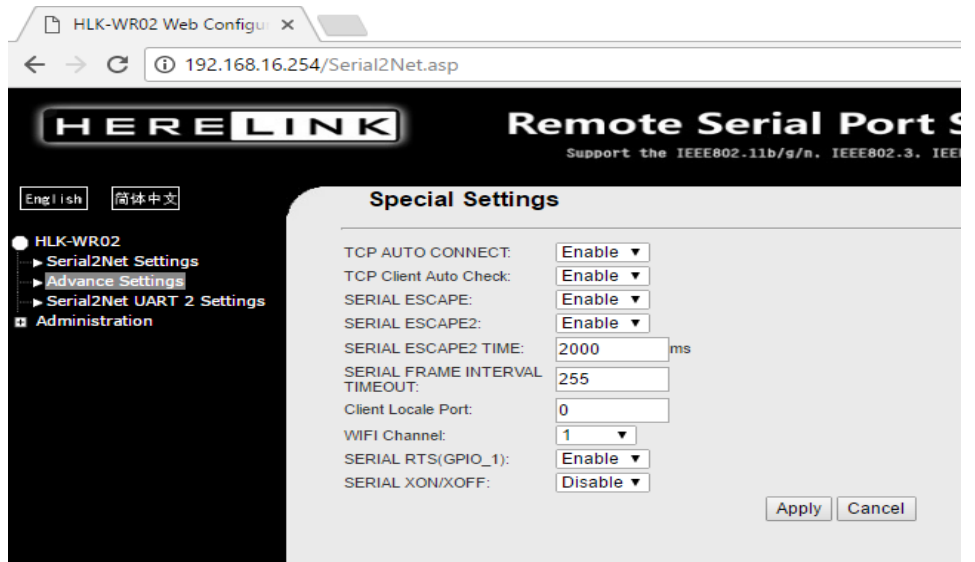

**ATMC AUTOMAÇÃO E COMUNICAÇÃO LTDA** Rua Jerônimo Coelho, 125 – 5ºandar – Centro Florianópolis – SC – CEP: 88010-030 Fone: 48 32222692 – www.atmc.com.br

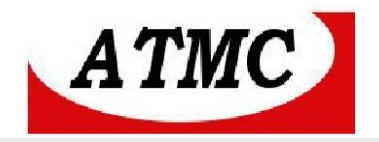

## *HLK-WR02 Serial2Net Settings:UART 2*

Observa-se que esta serial2 é utilizada internamente, não estando disponível ao usuário na configuração SW2. Desta maneira as configurações nesta tela não necessitam configurações.

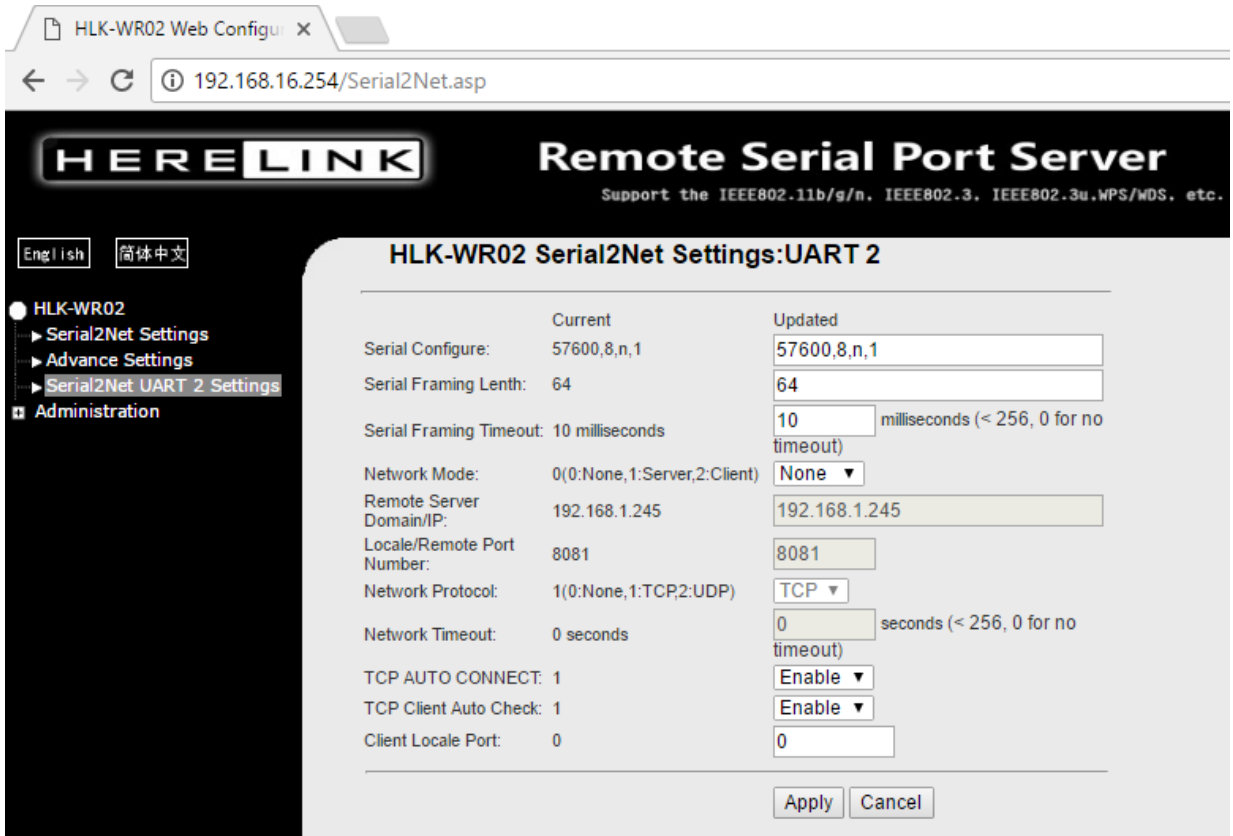

### **ADMINISTRATION**

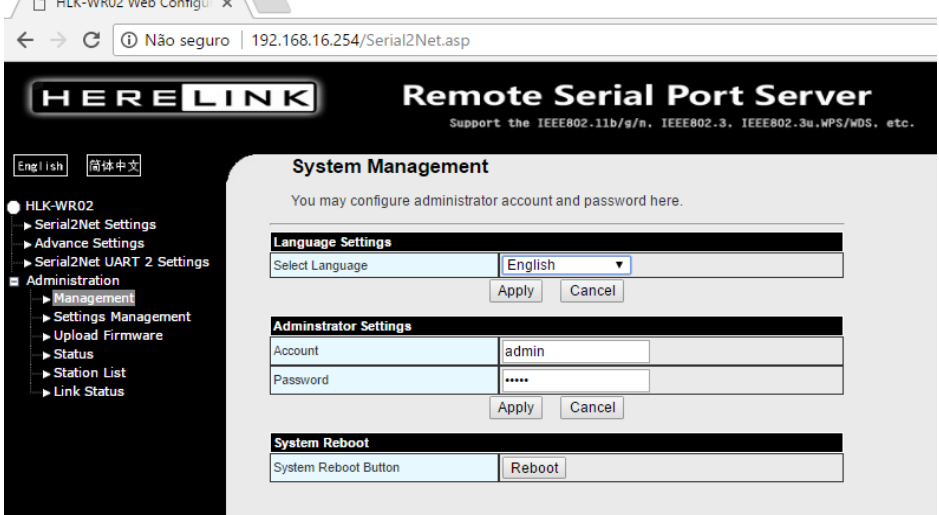

## **ATMC AUTOMAÇÃO E COMUNICAÇÃO LTDA**

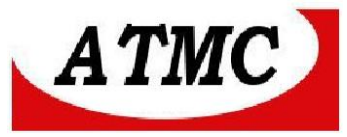

Nas configurações administrativas é possível alterar login e senha de acesso, idioma e reiniciar o sistema.

## **SETTING MANAGEMENT**

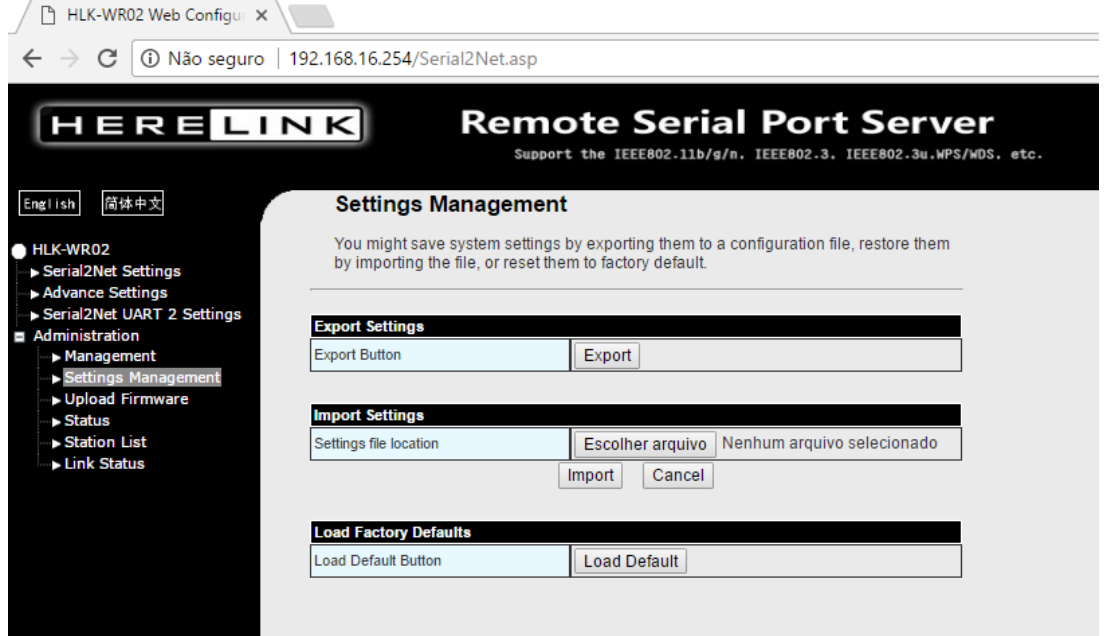

Nesta tela pode-se carregar configuração de fábrica (Load default button), exportar ou importar configuração atual.

### **UPLOAD FIRMWARE:**

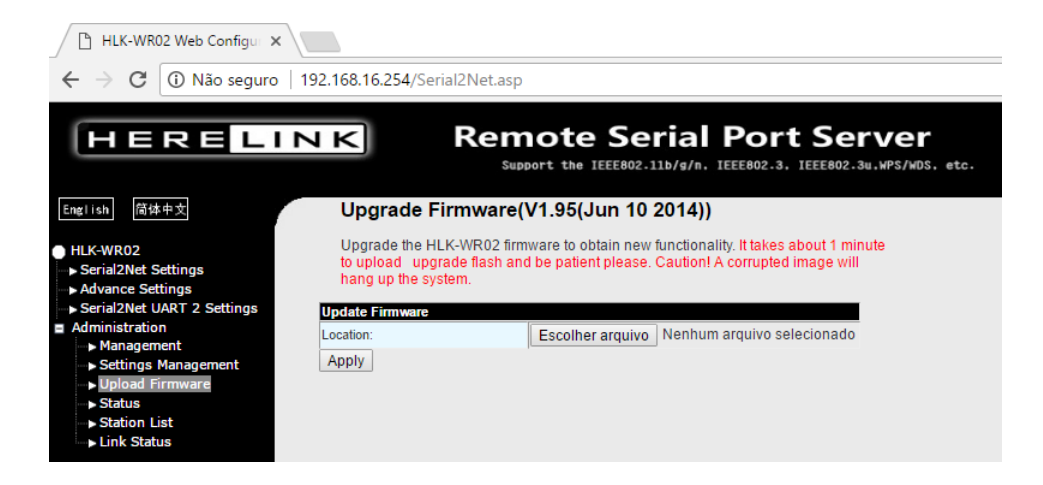

Para atualização do firmware.

**ATMC AUTOMAÇÃO E COMUNICAÇÃO LTDA**

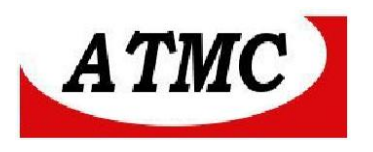

### **STATUS**

**STATION LIST** 

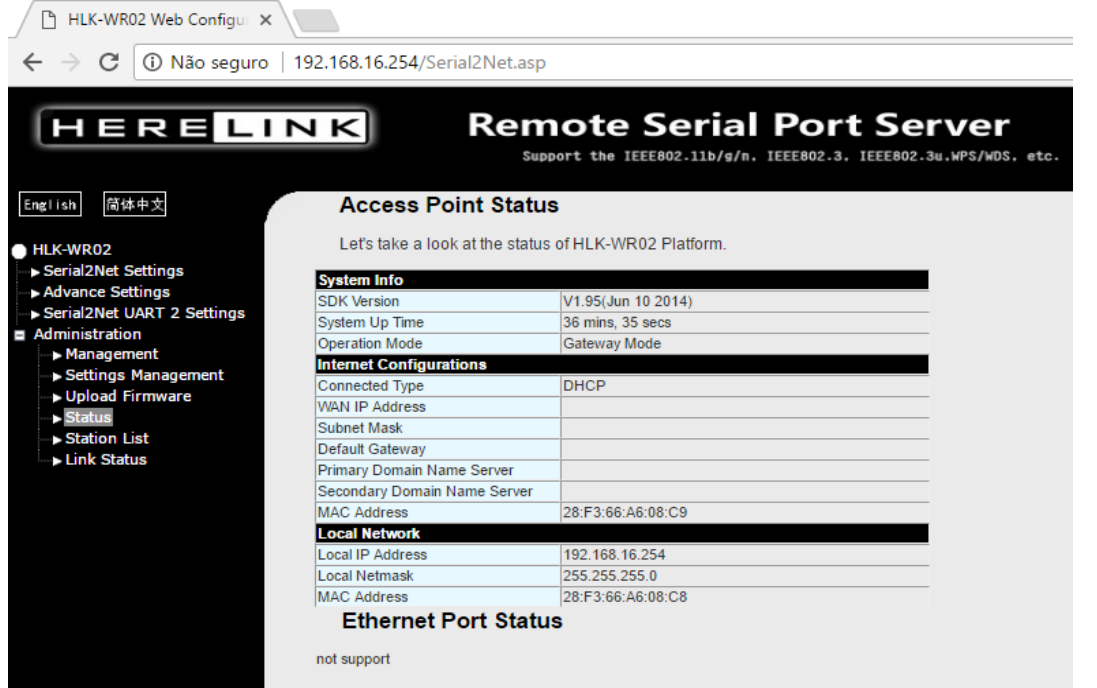

### **Apresenta as informações atuais do equipamento.**

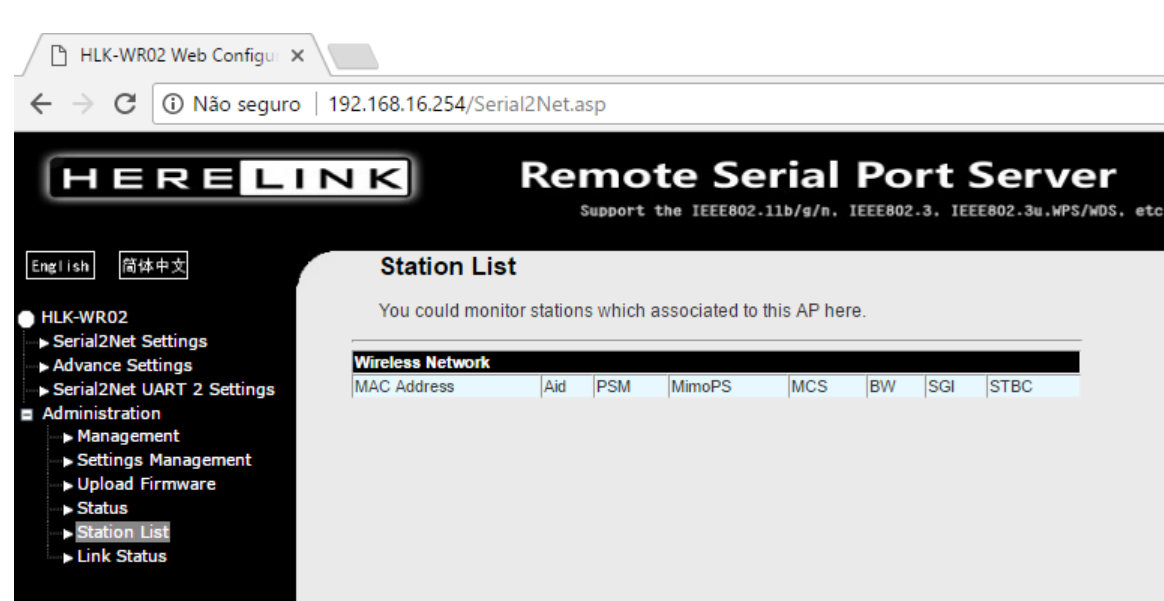

**ATMC AUTOMAÇÃO E COMUNICAÇÃO LTDA**

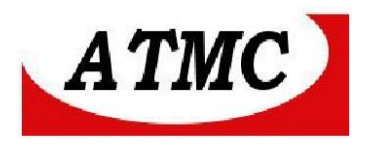

### **LINK STATUS**

HLK-WR02 Web Configure  $\epsilon \leftrightarrow c$  0 Não seguro | 192.168.16.254/Serial2Net.asp

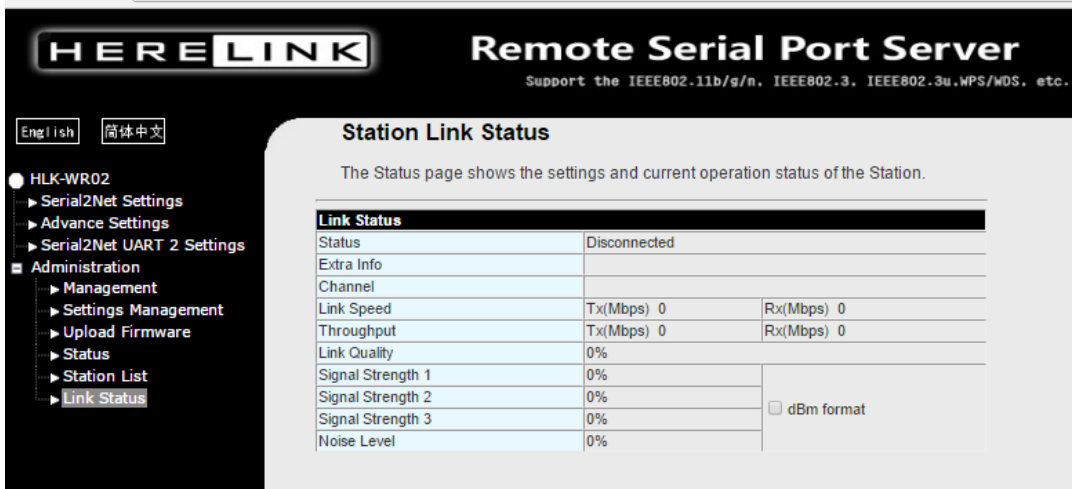

**Apresenta informações sobre o estado do link .**

**ATMC AUTOMAÇÃO E COMUNICAÇÃO LTDA**

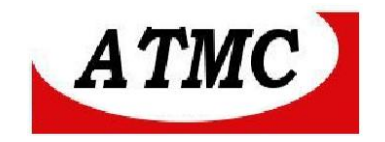

#### **Termo de Garantia**

A **ATMC Automação E Comunicação Ltda,** garante o produto cujo número de série consta no Certificado de Garantia, contra qualquer defeito de material ou processo de fabricação, pelo prazo de 12 meses a partir da emissão da Nota Fiscal de Venda deste produto.

#### **Não são cobertos pela garantia**

- Despesas de transporte, frete e seguro.
- Pecas que se desgastam naturalmente: fusíveis e cabos.
- Danos à parte externa do aparelho (painel, tampa, acabamento da caixa) provocados por agentes externos.
- Defeitos de instalação

#### **A garantia perde sua validade automaticamente se:**

- O aparelho for ligado em rede elétrica fora dos padrões especificados ou sujeito a flutuação excessiva da voltagem.
- O aparelho sofrer qualquer dano, seja por acidentes (quedas e choques mecânicos), por agentes naturais (raios, enchentes), por maus tratos ou por uso inadequado, quando constatado por um técnico autorizado pela ATMC.
- O aparelho for usado em desacordo com seu Manual de Instruções.
- O aparelho for aberto ou tiver suas partes internas adulteradas por pessoas ou empresas não credenciadas pela ATMC.

**Nota:** Todas as peças comprovadamente defeituosas serão substituídas sem ônus ao proprietário do equipamento.

#### **Certificado de Garantia**

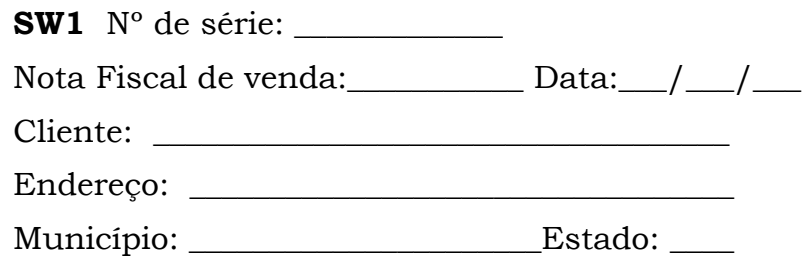

<http://www.atmc.com.br/>

### **ATMC AUTOMAÇÃO E COMUNICAÇÃO LTDA**